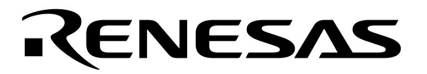

# **Application Note**

# **Implementing a Software I²C Master with the K-Line Microcontroller**

Document No. U17206EE1V1AN00 Date Published September 2005

 NEC Electronics Corporation 2005 Printed in Germany

# **Table of Contents**

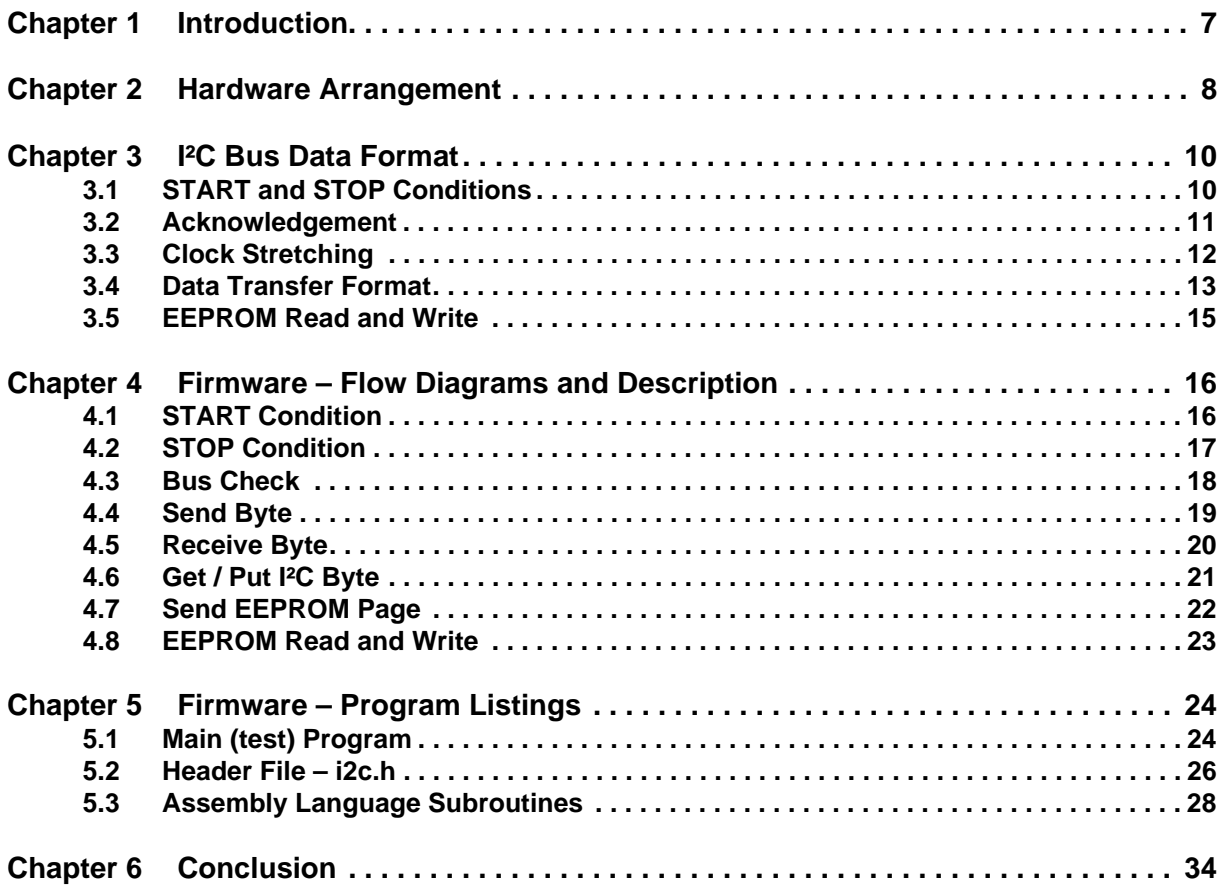

# **List of Figures**

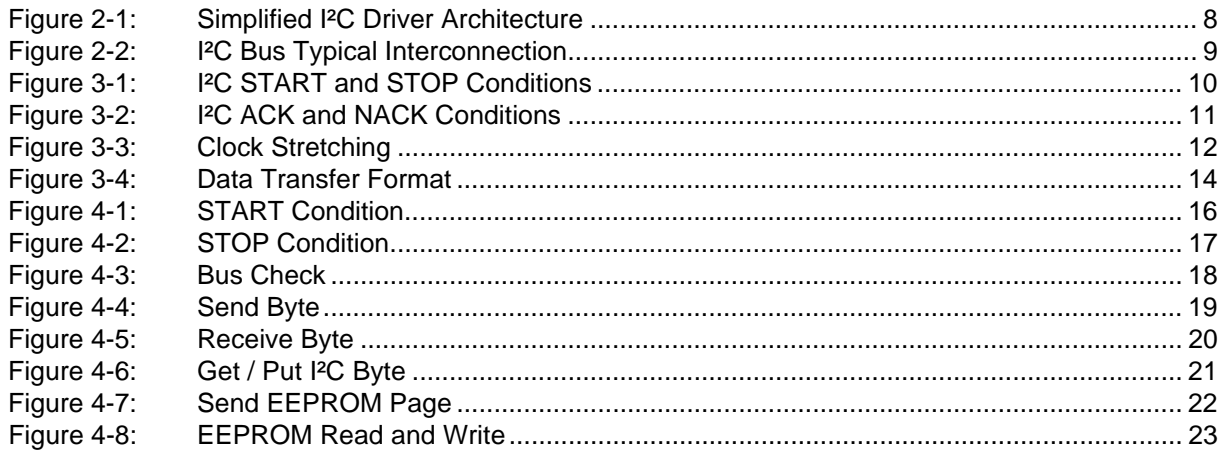

# **Chapter 1 Introduction**

The I²C bus (I²C = IIC = Inter-Integrated Circuit) is a bi-directional two wire clock synchronous bus operating in a master / slave relationship. It consists of a data line (SDA) and a clock line (SCL). The master device always generates the clock. Maximum throughput is 100 Kbit/s for standard devices, 400 Kbit/s for fast mode and in 1998 version 2.0 was introduced, operating at up to 3.4 Mbit/s.

Some NEC microcontrollers are available with I<sup>2</sup>C hardware; for those parts without an I<sup>2</sup>C port a collection of software routines are presented here that can be used to create an I²C master with any NEC MCU. Only two bi-directional port pins are needed.

#### **I²C is a registered trademark of Philips Corporation.**

## **Chapter 2 Hardware Arrangement**

The I<sup>2</sup>C bus operates on a wired-AND principle, allowing cascading of any number of devices on a single bus. (In practice the number of devices is limited by the number of device addresses available). Figure [2-1](#page-10-0) shows internal I²C bus interface circuitry in a simplified form:

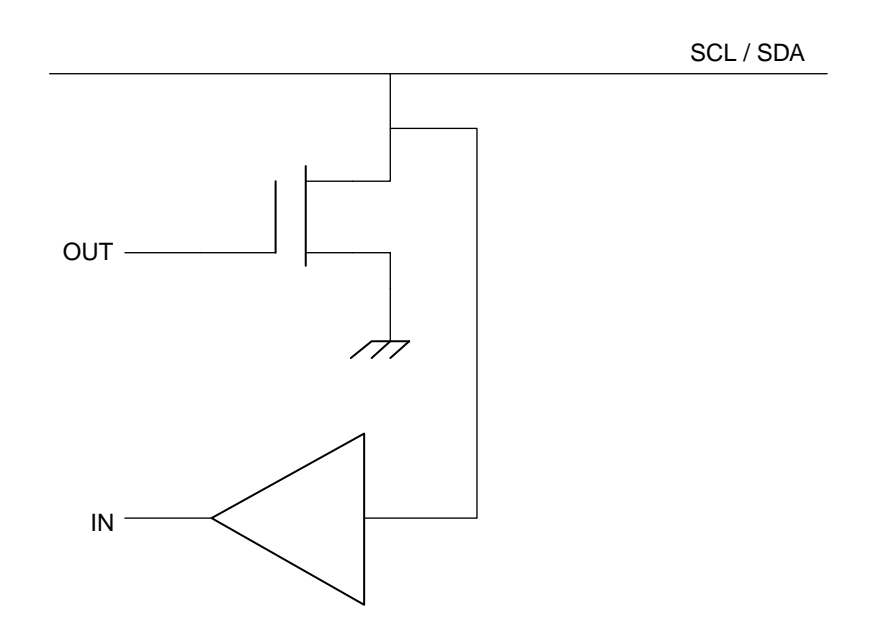

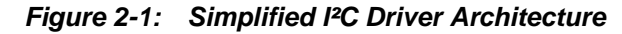

It is clear from the above that some form of pull-ups are required for the output open drain transistor to function correctly.

Figure [2-2](#page-11-0) shows how I²C devices are typically interconnected, using a pull-up resistor for SCL (Serial Clock) and SDA (Serial Data). The exact value of these resistors depends on supply voltage, bus capacitance and the number of devices on the bus. The maximum bus capacitance permitted is 400 pF. Active pull-ups can be used in difficult conditions (e.g. where long PCB tracks give rise to high capacitance). The value of 4K7 shown below works satisfactorily for most small systems.

For further information, refer to the Philips publication "The I<sup>2</sup>C Bus Specification Version 2.1", January 2000.

The I/O port pins of the NEC MCU may be switched from input to output as required to emulate the arrangement above.

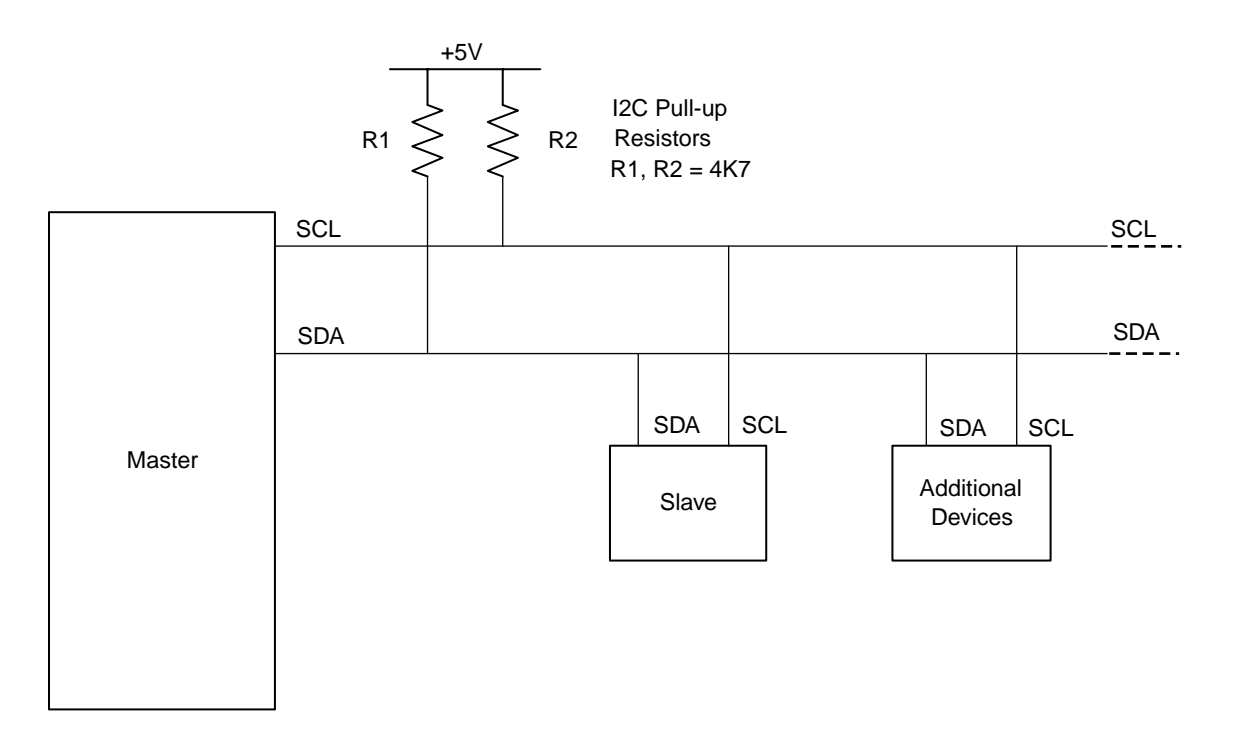

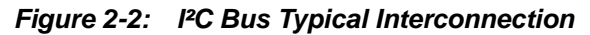

# **Chapter 3 I²C Bus Data Format**

## **3.1 START and STOP Conditions**

All data transfers are initiated and terminated with a unique bus condition. A HIGH to LOW transition on the SDA line while SCL is HIGH is considered a START (S) condition while a LOW to HIGH transition on SDA with SCL HIGH is a STOP (P) condition. See Figure [3-1](#page-12-0) below.

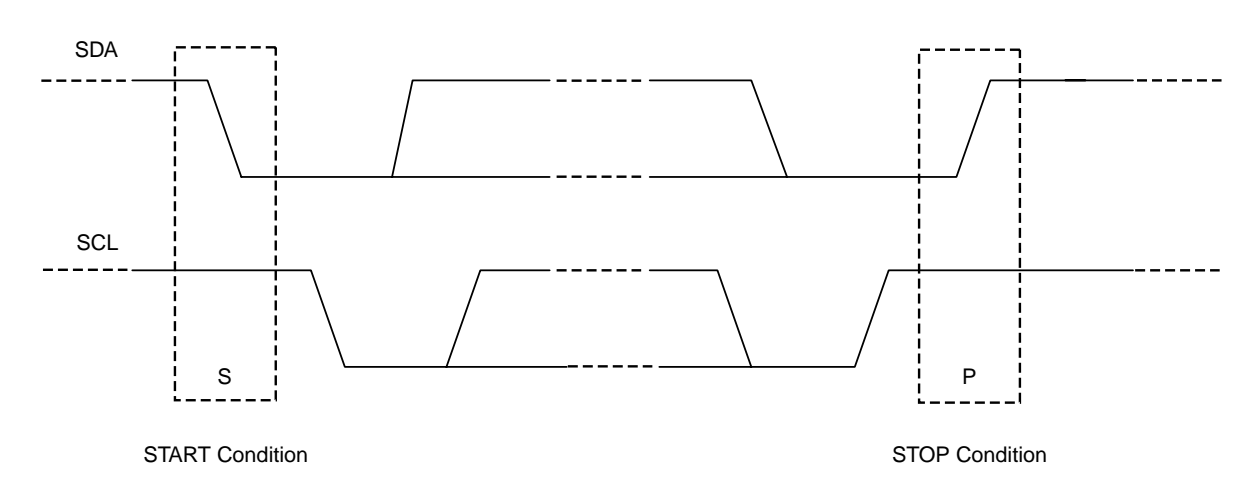

**Figure 3-1: I²C START and STOP Conditions**

#### **3.2 Acknowledgement**

All I²C byte transfers must end with an acknowledgement (ACK) from the receiving device. This is done by the master releasing the SDA line (i.e. switching it to an input) and transmitting a ninth clock pulse. During this ninth clock period the receiving slave device must keep SDA pulled to a stable LOW (ACK). If the receiver is unable to service the transfer it may leave SDA HIGH, this is called a not-acknowledge (NACK) condition. The transmitter can then act upon the NACK, either ending the transfer with a STOP condition or attempting the action again with a repeated START. (Repeated START is the term given to a START condition that appears in the middle of a transfer. It is also used during an I²C read operation, see later.)

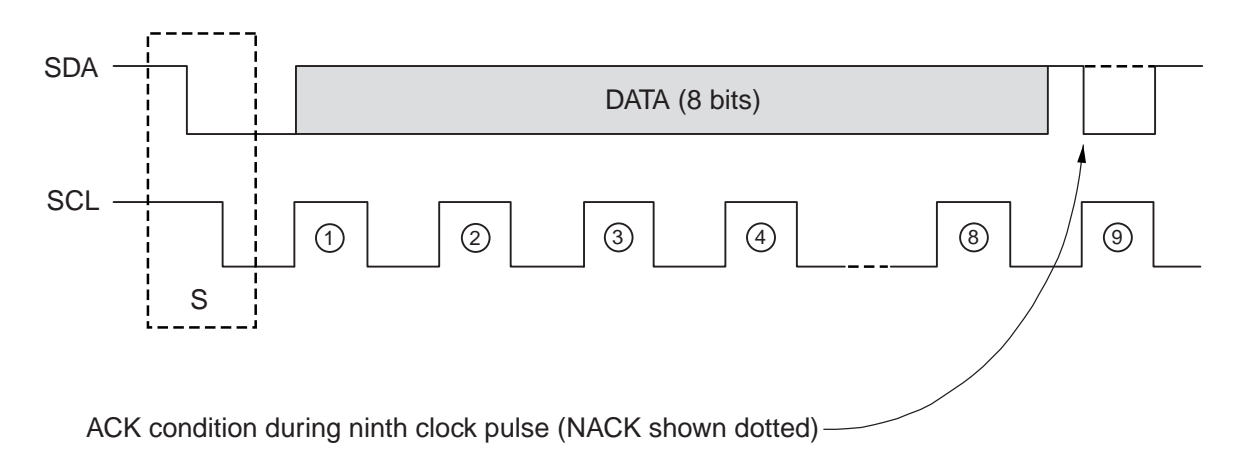

**Figure 3-2: I²C ACK and NACK Conditions**

#### **3.3 Clock Stretching**

Sometimes the master device will need to access a slave device that cannot respond immediately to the read or write request. This may be because the slave is busy or it is just an inherently slower device. A clock stretching mechanism is available for this situation: a slave is permitted to hold the SCL line low while it is busy, and then release it so the master can continue the transmission. For example, in Figure [3-3](#page-14-0), the first byte could be the address of a byte to be read from a slave device. This is acknowledged by the slave, which may then take a relatively long time to retrieve the data at this address, so it holds SCL low while it does this. The master must poll the SCL line to detect its release; then clocking of SCL may continue.

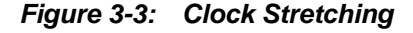

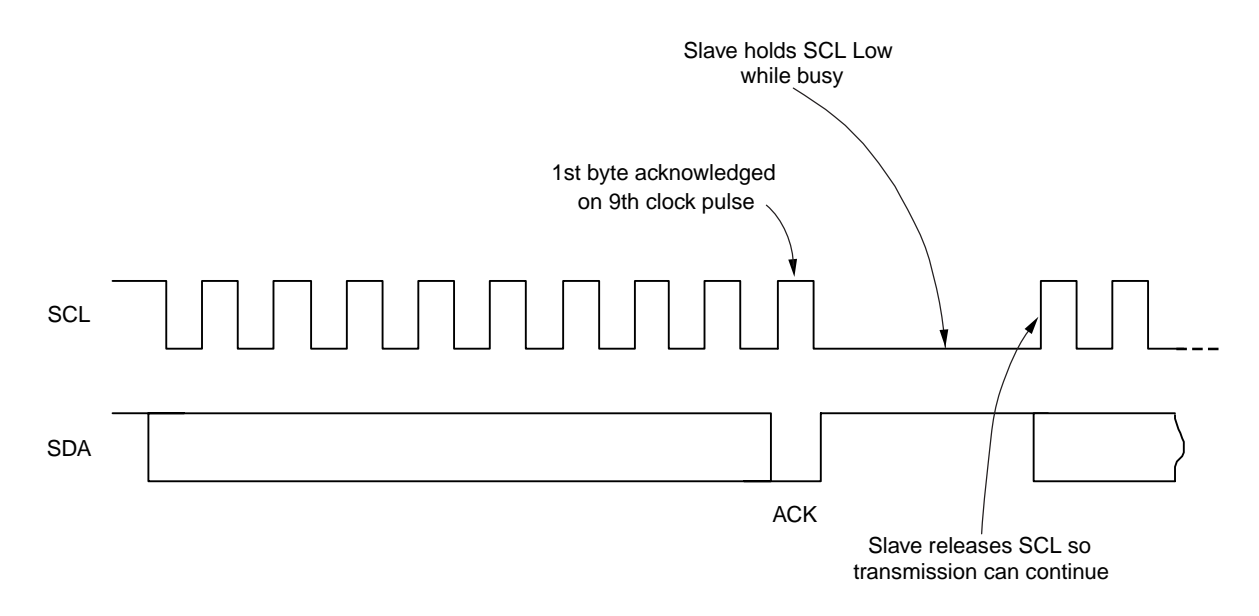

The firmware presented later does not allow for clock stretching as it is, but may easily be modified to do so if the application requires it. It is important to note the macros to control SCL will need to be modified so that rather than switching SCL high or low they will switch it from input to output (with the port value always 0) to avoid contention with a slave that is trying to hold the line low, and also to facilitate polling of the SCL line. A timeout timer may also be added to ensure the master does not wait indefinitely should there be a fault in the slave device.

## <span id="page-9-0"></span>**3.4 Data Transfer Format**

Data is always transmitted in 8 bit bytes, MSB (Most Significant Byte) first. The first byte to be sent has the slave address in the seven MSB's, followed by the read / write bit, which is set to read and clear to write. The slave address is defined by the device manufacturer and is unique to a particular device, thus allowing many devices of different manufacturer to co-exist on the same bus. Some parts, especially memories, have an address range specified at manufacture but leave several pins free for the user to connect to define the exact address within the range, so for example four 2K EEPROMS may be connected to the bus with no additional hardware; their base address defined at manufacture and their individual addresses defined by the logic levels on their address pins. Ten bit addressing is possible with I²C but will not be covered by this application note.

Figure [3-4](#page-16-0) shows the data format for a master reading and writing a slave device, and for a combination transfer.

When the master wants to write to the slave, the following happens:

- 1. Master sends START condition.
- 2. Master sends slave address with R/W bit CLEAR.
- 3. Slave issues ACK on ninth clock pulse.
- 4. Master sends first data byte.
- 5. Slave issues ACK.
- 6. Steps 4 and 5 are repeated for all data bytes.
- 7. Transfer ends with either a STOP condition after the last data byte / ACK pair if the master has no more data to send, or if the slave does not wish to take more data it can inform the master by issuing a NACK after the last data byte. The master then issues a STOP condition as usual to terminate the transfer.

When the master wants to read from the slave, the following happens:

- 1. Master sends START condition.
- 2. Master sends slave address with R/W bit SET.
- 3. Slave issues ACK on ninth clock pulse.
- 4. Master reads first data byte.
- 5. Master issues ACK.
- 6. Steps 4 and 5 are repeated for all data bytes except the last.
- 7. After reading the last byte, the master issues a NACK to inform the slave there is no more data to be transferred.
- 8. The master issues a STOP condition.

For the combined transfer (example shown here is write to slave followed by read from slave) the following happens:

- 1. The slave address and bytes to be written are sent in the same manner as for a straightforward write as described above.
- 2. A repeated START is issued by the master followed by the slave address, this time with the R/W bit SET (read).
- 3. Data is read from the slave in the usual way.
- 4. The master issues a NACK to indicate to the slave it no longer wishes to read data.
- 5. The transfer ends with a STOP condition.

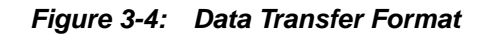

<span id="page-10-0"></span>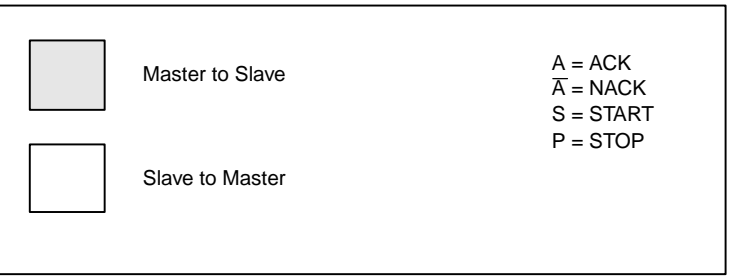

Master writing to slave

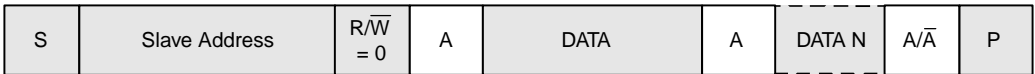

Master reading from slave

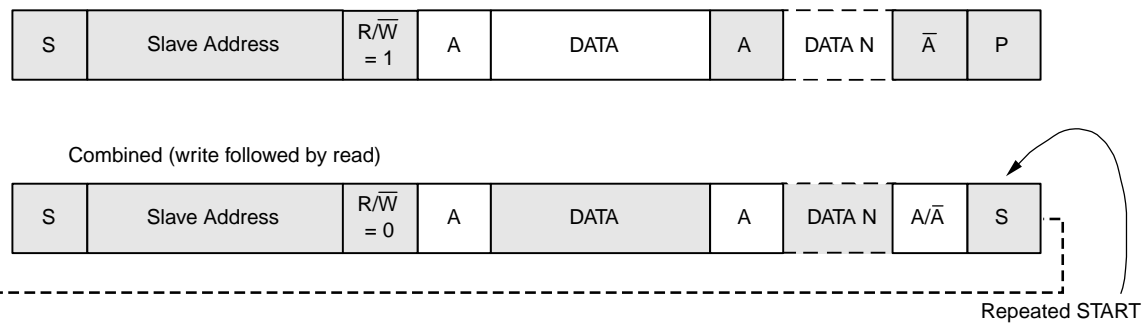

condition

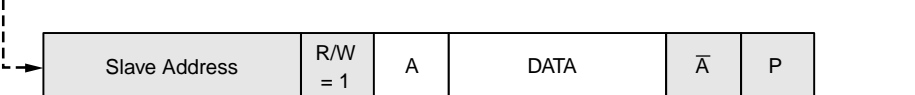

## <span id="page-11-0"></span>**3.5 EEPROM Read and Write**

The firmware listed in this application note can perform, in addition to basic read byte / write byte operations, reads and writes to a 24CXX EEPROM (Electrically Erasable Read Only Memory). More details of the EEPROM can be found in the relevant data sheet, but the format for writing data follows "master writing to slave" in Figure [3-4](#page-16-0) above, i.e:

- 1. Write device address (R/W bit set to WRITE)
- 2. Write address within device
- 3. Write data byte

To read data, follow "combined" above, i.e:

- 1. Write device address (R/W bit set to WRITE)
- 2. Write address within device
- 3. Issue repeated START
- 4. Write device address (R/W bit set to READ)
- 5. Read data byte

# **Chapter 4 Firmware – Flow Diagrams and Description**

<span id="page-12-0"></span>Before the firmware listing is presented, flow diagrams for each function are shown here.

# **4.1 START Condition**

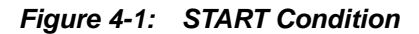

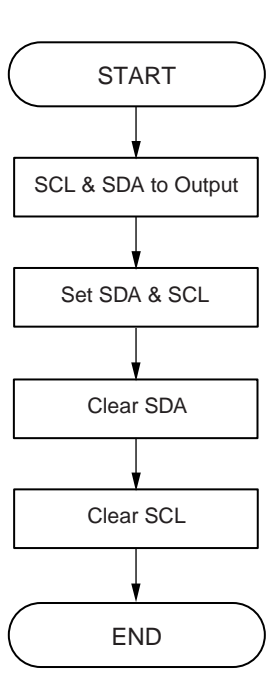

# <span id="page-13-0"></span>**4.2 STOP Condition**

**Figure 4-2: STOP Condition**

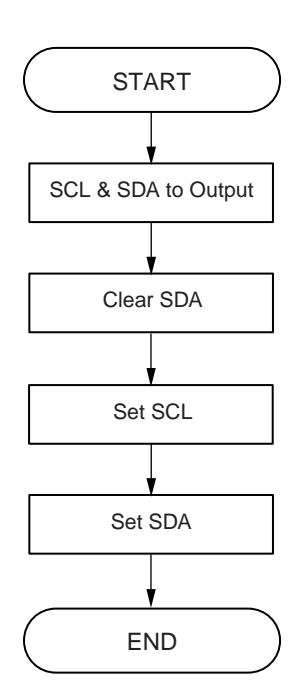

# <span id="page-14-0"></span>**4.3 Bus Check**

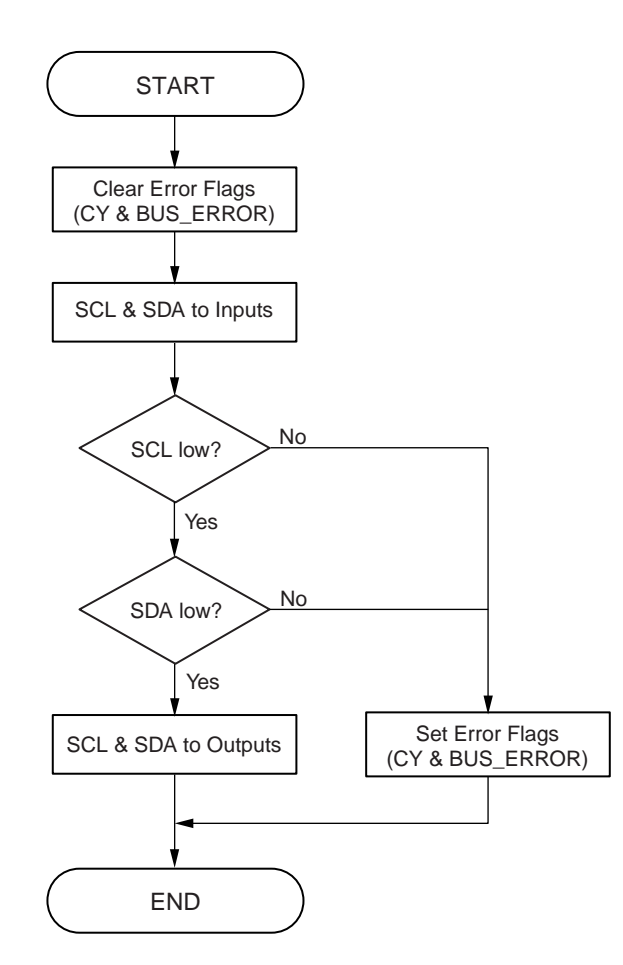

**Figure 4-3: Bus Check**

# <span id="page-15-0"></span>**4.4 Send Byte**

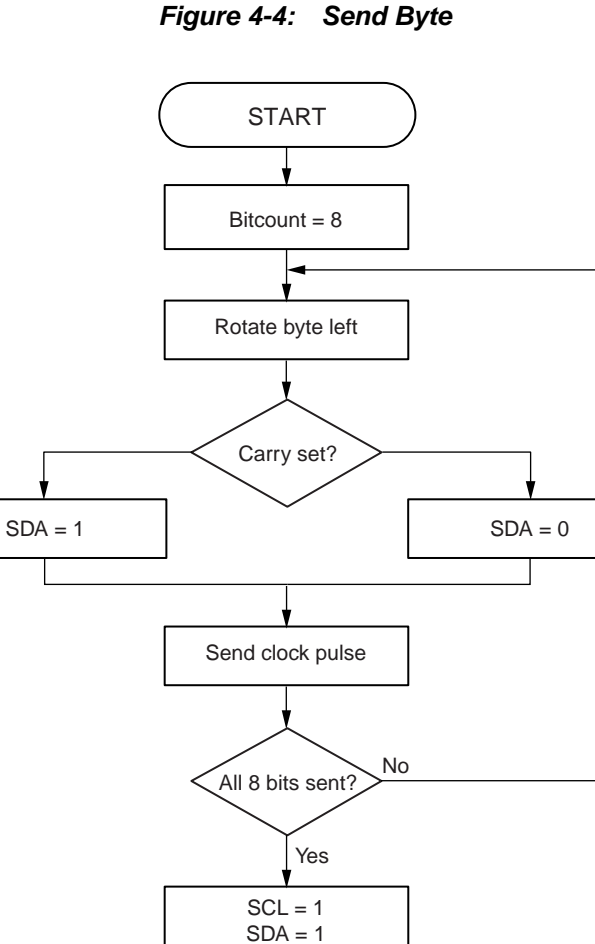

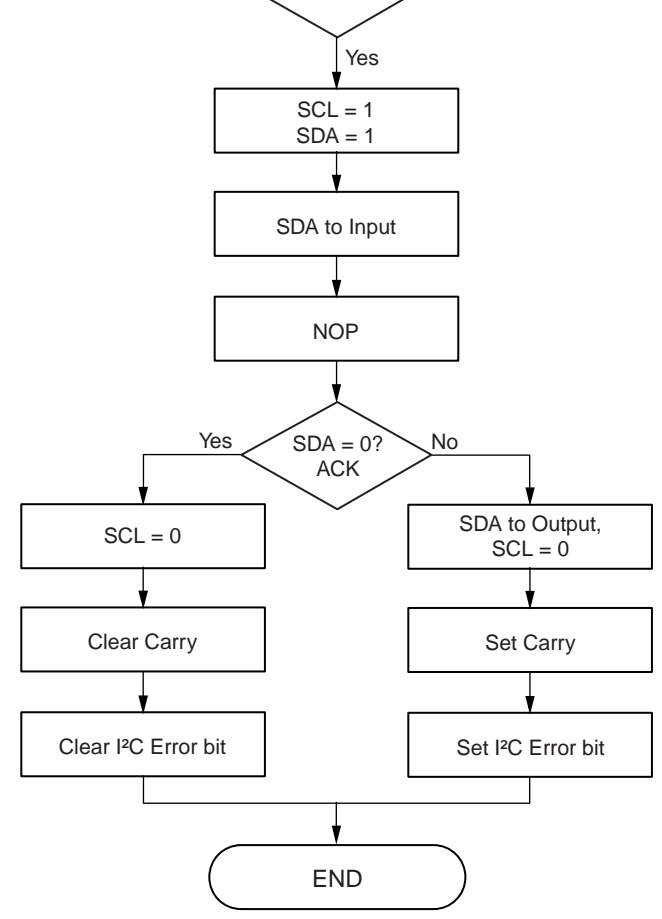

# <span id="page-16-0"></span>**4.5 Receive Byte**

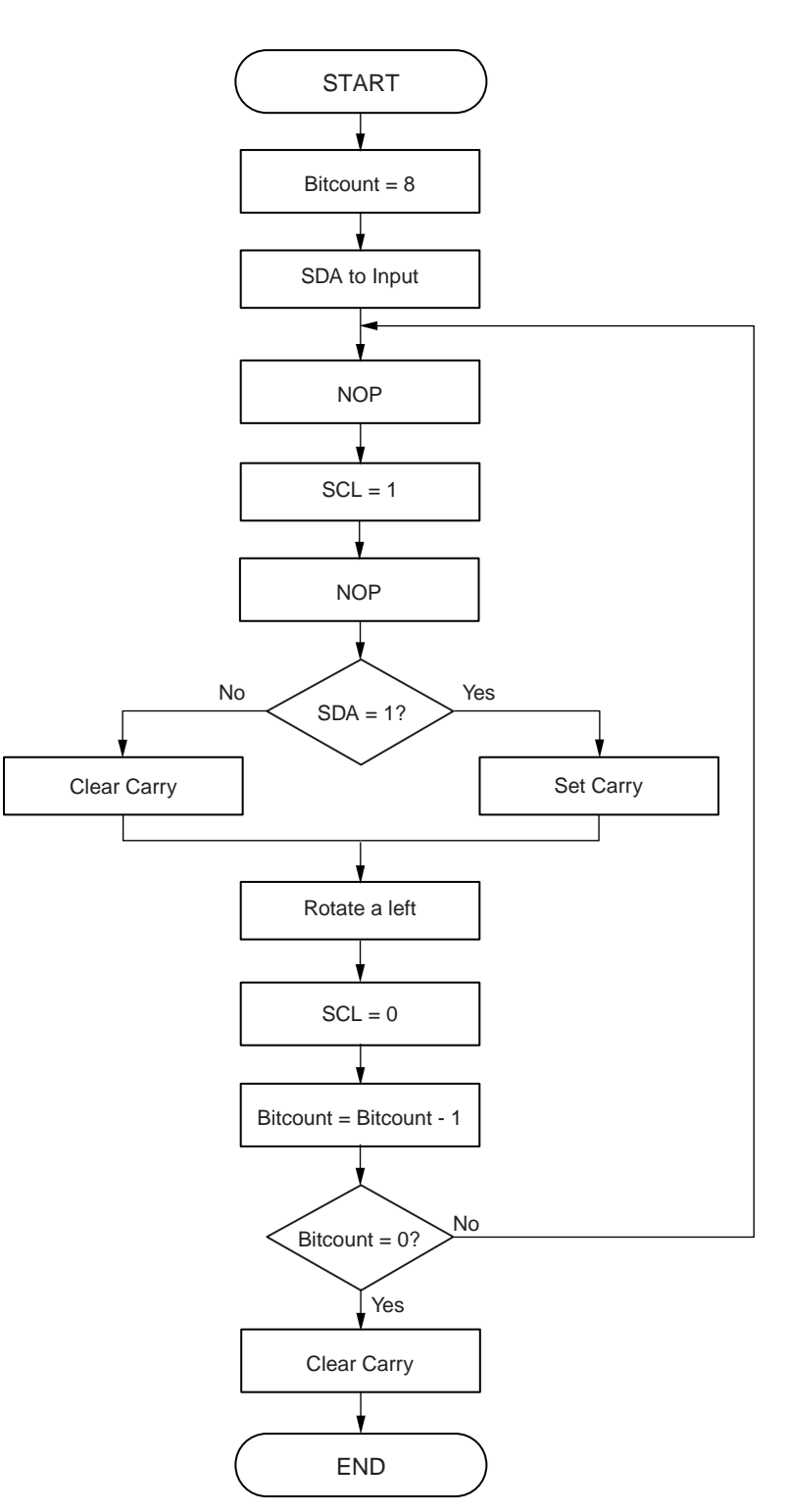

**Figure 4-5: Receive Byte**

# <span id="page-17-0"></span>**4.6 Get / Put I²C Byte**

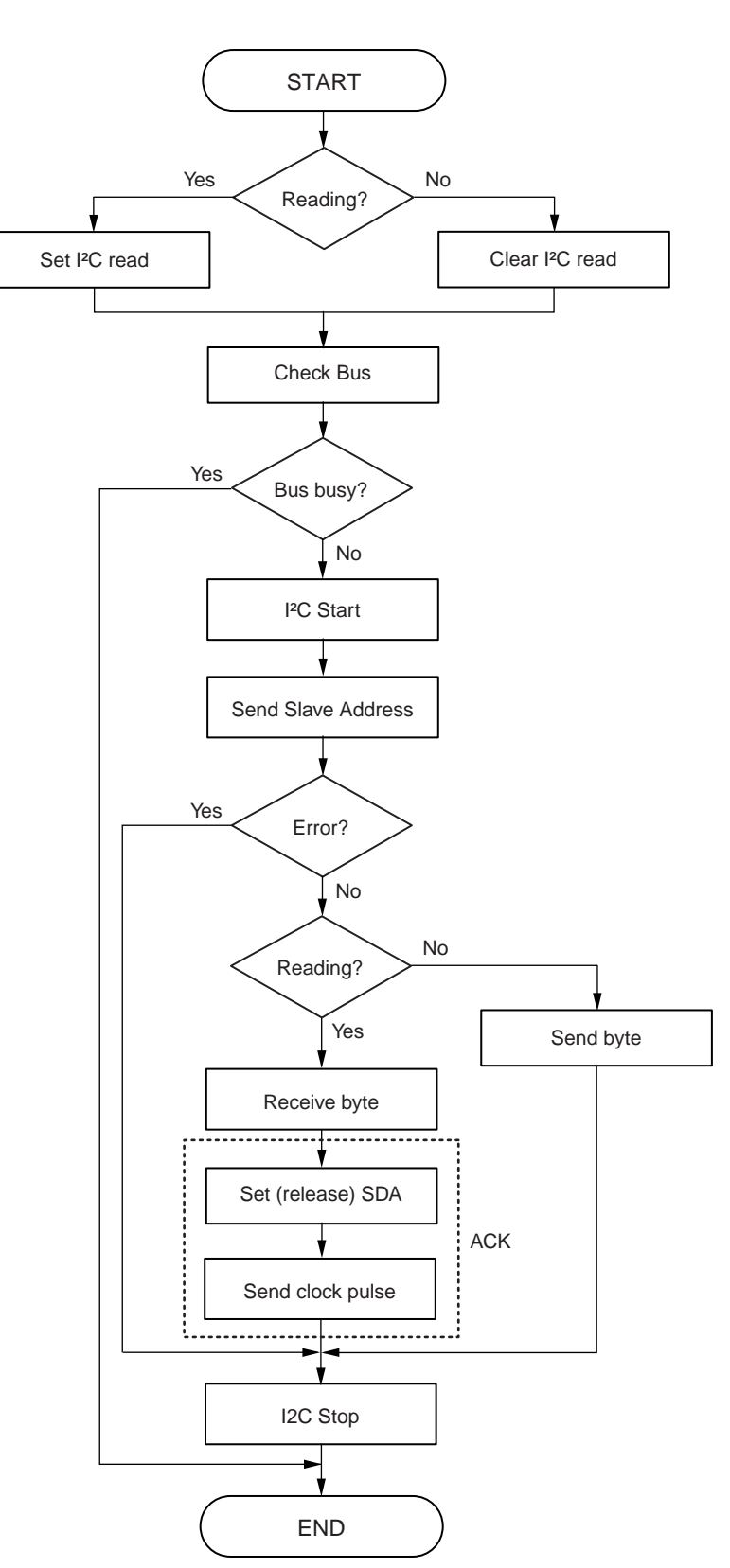

**Figure 4-6: Get / Put I²C Byte**

# <span id="page-18-0"></span>**4.7 Send EEPROM Page**

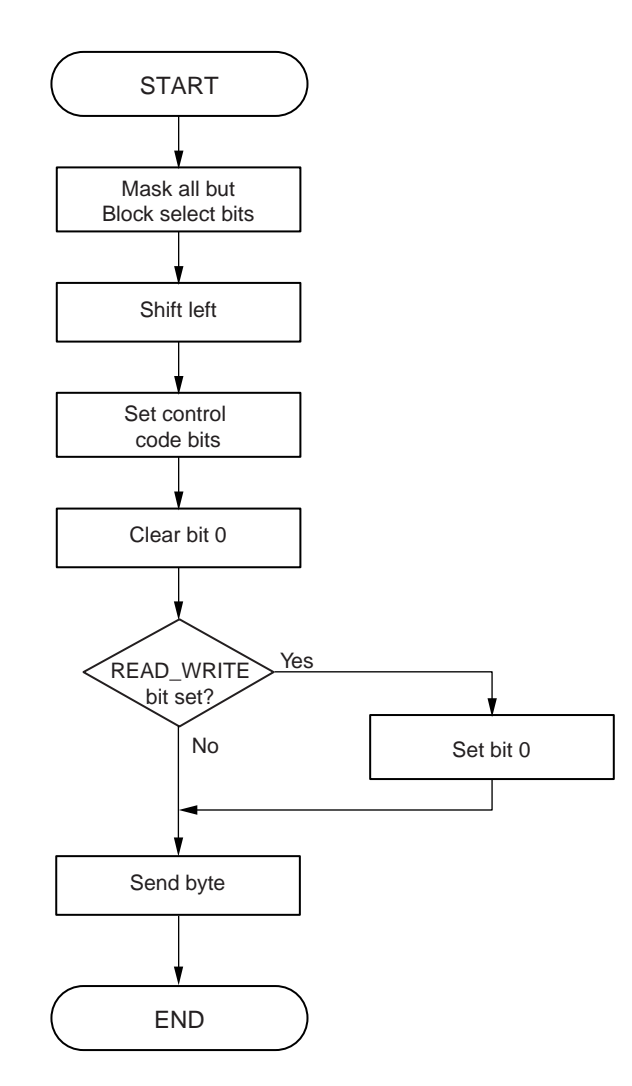

**Figure 4-7: Send EEPROM Page**

# <span id="page-19-0"></span>**4.8 EEPROM Read and Write**

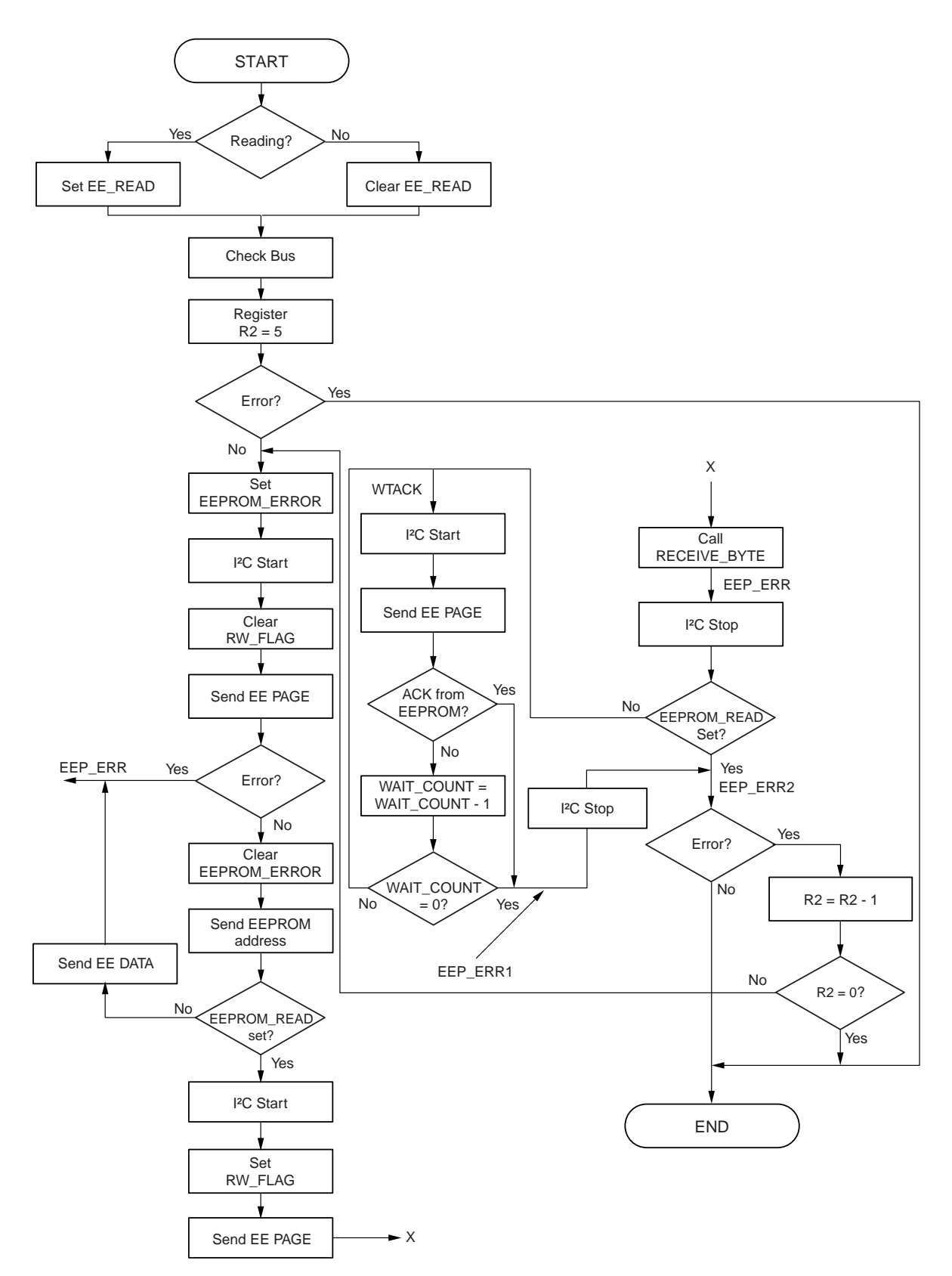

**Figure 4-8: EEPROM Read and Write**

# **Chapter 5 Firmware – Program Listings**

#### <span id="page-20-0"></span>**5.1 Main (test) Program**

The program was developed with IAR's Embedded Workbench, with i2c\_eeprom.c and i2c.msa added to the project under "Options  $\rightarrow$  Files...".

The main program (in C) simply uses the \_SEND\_EEPROM and \_RECV\_EEPROM assembly language routines to repeatedly write numbers  $0 - 19$  to EEPROM locations  $0 - 19$ , and read them back into a buffer as a means of testing and demonstrating the I²C operation. Other subroutines can be called from the users application following the same convention.

```
/*============================================================================
** PROJECT = 12C_1.py** MODULE = i2c_eeprom.c
*** VERSION = 0.1** DATE = 18.03.2001** LAST CHANGE = 01.06.2004
** ===========================================================================
** Description: Operation as 16-bit timer interrupt
**
** ===========================================================================
** Environment: Device: uPD78911x
** Assembler: A78000 Version 3.34.2.4<br>
** C-Compiler: ICC78000 Version 3.34.2
** C-Compiler: ICC78000 Version 3.34.2.4
                           Linker: XLINK Version 4.55.9.0
**
** ===========================================================================
** By: NEC Electronics (Europe) GmbH<br>** Arcadia Strasse 10
                   Arcadia Strasse 10
** D-40472 Duesseldorf
*** and:
** NEC Electronics (Europe) GmbH
** Cygnus House
** Sunrise Parkway
                    Milton Keynes MK14 6NP
**
** ===========================================================================
Changes:
** ===========================================================================
*/
/* ===========================================================================
** pragma
** ===========================================================================
*/
#pragma language = extended
/* ===========================================================================
** include
** ===========================================================================
*/
#include <in78000.h>
#include "df9116a.h"
#include "i2c.h"
/* ===========================================================================
** type definitions (function prototypes)
** ===========================================================================
*/
```

```
/* ===========================================================================
** variable definitions
** ===========================================================================
*/
saddr char count1 = 0, received_data[20];
/* ===========================================================================
** variable init
** ===========================================================================
*/
void hdwinit (void){
         // port setting
        \begin{array}{lllllll} \texttt{PM0} & = & 0 \texttt{xF0}\, \texttt{?} & & & & \texttt{\textbf{?}}\\ \texttt{PM1} & = & 0 \texttt{xFC}\, \texttt{?} & & & & \texttt{\textbf{?}}\\ \texttt{PM2} & = & 0 \texttt{xFC}\, \texttt{?} & & & & \texttt{\textbf{?}}\\ \end{array}\begin{array}{lllllll} \texttt{PM1} & = & 0 \texttt{xFC}\texttt{;} & & & \texttt{\texttt{}/} & \texttt{port 1 = output} \\ \texttt{PM2} & = & 0 \texttt{xC0}\texttt{;} & & & \texttt{\texttt{}/} & \texttt{port 2 = output} \\ \end{array}// port 2 = output
        PM5 = 0xF0; // port 5 = output
         PU0 = 0x00; // no pull up-resistors
        PUB2 = 0x00;// clock generator setting
        PCC = 0x00; // with speed}
/* ===========================================================================
** main function
** ===========================================================================
*/
void main(void){
        hdwinit (); \sqrt{2} // peripheral settings
        _Reset_Bus();
         for(i) { // endless loop - main loop
                  for (count1 = 0; count1 < 20; count1++) {
                          _Send_Eeprom (0, count1, count1);
                 }
                 for (count1 = 0; count1 < 20; count1++){
                          received_data [count1] = _Recv_Eeprom(0, count1);
                 }
         }
}
```
<span id="page-22-0"></span>**5.2 Header File – i2c.h**

```
/*============================================================================
** PROJECT = 12C_1.py** MODULE = i2c.h*** VERSION = 0.1** DATE = 20.12.2001** LAST CHANGE = 01.06.2004
** ===========================================================================
** Description: Header file for the I2C communication<br>** Peeds also i2c msa file
              needs also i2c.msa file
** ===========================================================================
** Environment: Device: uPD789xxx
** Assembler: A78000 Version 3.34.2.4
** C-Compiler: ICC78000 Version 3.34.2.4<br>** Iinher: IIINK Version 4.55.9.0
                            Linker: XLINK Version 4.55.9.0
**
** ===========================================================================
** By: NEC Electronics (Europe) GmbH
                    Arcadia Strasse 10
** D-40472 Duesseldorf
*** and:
                     NEC Electronics (Europe) GmbH
** Cygnus House
                     Sunrise Parkway
** Milton Keynes MK14 6NP
**
** ===========================================================================
Changes:
** ===========================================================================
*/
extern void _Reset_Bus(void);
extern void _Put_I2C_Byte (unsigned char a, unsigned char d);
extern char _Get_I2C_Byte (unsigned char a);
extern void Put I2C Reg (unsigned char a,unsigned char r,unsigned char d);
extern unsigned char _Get_I2C_Reg (unsigned char a, unsigned char r);
/* the variable names stand for:
                                   a = device-address
                                   r = register-address (address in device)
                                   d = data byte
*/
extern void _Send_Eeprom(unsigned char page, unsigned char a, unsigned char d);
extern unsigned char _Recv_Eeprom(unsigned char page,unsigned char a);
/* the variable names stand for:
                                   address is fixed in the .msa file to 0xA0
                                   page = device page or chip address
                                   a = memory adress
                                   d = data byte
*/
extern unsigned char eeprom_bitreg;
/*
 this variable is declared in the msa file and used for several flags:
    Bit0: internally used, read flag for i2c communication
    Bit1: set to 1, if eeprom error occurs after 5 attempts to access the eeprom
    Bit2: internally used, read/write flag to distinguish between the eeprom read
          and write operations
    Bit3: set to 1 if the bus is not free
```
<span id="page-23-0"></span> Bit4: set to 1 if i2c communication error occurs Bit5: internally used, read/write flag to distinguish between the i2c read and write operations

The error handling has to be done by the C software. The wait time for the write cycle of the eeprom is done by polling the acknowledge after sending the device address again (max. 100 times)

\*/

# <span id="page-24-0"></span>**5.3 Assembly Language Subroutines**

```
;NEC Electronics Europe
;General purpose I2C driver routines
;with EEPROM routines
#include <df9116a.h>
 public _Put_I2C_Reg
 public _Get_I2C_Reg
 public _Put_I2C_Byte
 public _Get_I2C_Byte
 public _Send_Eeprom
 public _Recv_Eeprom
 public _Reset_Bus
 public eeprom_bitreg
;
;I2C I/O...
;
SDA equ P5.1
SCL equ P5.0
#define SDAIN SET1 PM5.1
#define SDAOUT CLR1 PM5.1
#define SCLIN SET1 PM5.0
#define SCLOUT CLR1 PM5.0
;
;flags 
;
rw_flag equ eeprom_bitreg.0
eeprom_error equ eeprom_bitreg.1
eeprom_read equ eeprom_bitreg.2
bus_error equ eeprom_bitreg.3
i2c_error equ eeprom_bitreg.4
i2c_read equ eeprom_bitreg.5
wait equ 100 ;check x times for acknowledge after write
; ============================================================================================
;Macros...
;Set SCL
Set_SCL MACRO
                SCL \cdot 3 times to quarantee pulse width
   set1 SCL
   set1 SCL
  ENDM
;Clear SCL
Clr_SCL MACRO
   clr1 SCL
    nop
    ENDM
;
;Pulse SCL
Emit_Clock MACRO
    Set_SCL
    Clr_SCL
```
<span id="page-25-0"></span> ENDM ; ============================================================================================ ; ;variable definition ; RSEG UDATA2 SADDR bitcount DS 1 eeprom\_bitreg ds 1 ; ============================================================================================ ; ;Start of executable code ; RSEG CODE ; ;Subroutines... ; ; ============================================================================================ ;Start Sequence Start: SDAOUT SCLOUT set1 SDA Set\_SCL clr1 SDA Clr\_SCL ret ; ============================================================================================ ;Stop Sequence Stop: SDAOUT SCLOUT clr1 SDA Set\_SCL set1 SDA ret ; ============================================================================================ ; ;Bus check routine, checks if I2C bus is free ;if not flag bus\_error is set ; Bus\_check: clr1 bus\_error clr1 cy SCLIN SDAIN bf SCL,bus\_fault bf SDA,bus\_fault ;jump if bus fault SDAOUT SCLOUT ret bus\_fault: ;bus fault set1 bus\_error ;set error code set1 cy

ret

<span id="page-26-0"></span>; ============================================================================================ ; ;Transmit a byte over the I2C bus ;input: acc contains byte to transmit ;output: cy = 0 if sequence completes ; cy = 1 if unable to transmit ;on error the i2c error flag is set ; Xmit\_Byte: mov bitcount, #8  $\qquad$  i8 bits to send xb1: rolc a,1 bnc xb1a set1 SDA *iput bit on pin* br xb1b xb1a: clr1 SDA xb1b: Emit\_Clock ;emit clock pulse dbnz bitcount, xb1 ;loop until done ;setup to accept ACK from slave device *i*release data pin Set\_SCL ;SCL high SDAIN nop bf SDA, xb2 ; jump if ACK seen SDAOUT Clr\_SCL ;drop SCL set1 cy iset error code set1 i2c\_error ret xb2: SDAOUT Clr\_SCL ;drop SCL clr1 cy  $;$  iset completion code clr1 i2c\_error ret ; ============================================================================================ ; ;Receive a byte over the I2C bus ;output: acc contains received byte ; cy is dummied up with a 0 ; Rec\_Byte: mov bitcount, #8  $\qquad$  ;8 bits to receive SDAIN zb1:nop Set\_SCL ;SCL high nop bf SDA,zb10 set1 cy : pick bit off of pin br zb11 zb10: clr1 cy zb11: rolc a,1 Clr SCL  $\qquad \qquad$  ; SCL low dbnz bitcount, zb1 ; more bits to receive? clr1 cy  $\cdot$  ; must complete ok ret ; ============================================================================================ ; ;Public routines... ; ;

```
;Reset Bus routine, tries to clear the bus after hang-up
;if no clearance is possible, flag bus error is set
;
_Reset_Bus:
   mov eeprom_bitreg,#0
    mov bitcount,#9
    SDAIN
_reset_loop:bt SDA,Reset_end 
    Clr_SCL
    nop
    nop
    Set_SCL
    nop
    dbnz bitcount,_reset_loop
    set1 bus_error
Reset_end: ret 
; ============================================================================================
;
;Transmit and Receive routine for adressable data
;Transmit device-address and register-adress over I2C bus 
;transmits or receives databyte
;input: r1 contains slave address and contains received data
; r3 contains register address
; r2 contains data byte, if transmit is used
;output: cy = 0 if sequence completes
; cy = 1 if unable to transmit
;
_Get_I2C_Reg:
    set1 i2c_read
    br xrd1
_Put_I2C_Reg:
    clr1 i2c_read
xrd1: 
    call Bus_check
    bc xrd_end
   mov x,a ; isetup slave address
   call Start iset Start condition
   call Xmit_Byte ;send slave address
   bc xrd2 ;jump on error
    mov a,r3 ;setup register address
                       \sum_{x} is \sum_{x} is end register address
   bc xrd2 i jump on error
    bt i2c_read,xrd1b 
   mov a,r2 ;setup data byte
   call Xmit_Byte igo send
    br xrd2
xrd1b: 
   call Start iset repeated Start
   mov a,x \qquad \qquad ; setup slave address
   set1 a.0 indicate read operation
   call Xmit_Byte : isend slave address again
   bc xrd2 i jump on error
   call Rec_Byte igo receive
                         ;store data byte
                         ;sequence complete, return code is already in cy:
   set1 SDA iset SDA idle
   Emit_Clock iemit clock pulse
;
;set Stop condition, return code is already in cy
xrd2:
  call Stop iset Stop condition
xrd_end:
    ret
```

```
; ============================================================================================
;
;Transmit and receive routine for standard devices
;Transmit address and receives or transmits a data byte over I2C bus
;input: r1 contains slave address and contains received data
      r3 contains data byte in transmit-mode
;output: cy = 0 if sequence completes
; cy = 1 if unable to transmit
;
_Get_I2C_Byte:
    set1 i2c_read
   set1 a.0 ;indicate read operation
    br xrdb1
Put I2C Byte:
   clr1 i2c_read
xrdb1:
   call Bus_check
    bc xrdb1_end
                         ;setup slave address
   call Start :set Start condition
call Xmit_Byte ;send slave address
bc xrdb2 i jump on error
    bt i2c_read,xrdb1b
   mov a,r3 ;setup data byte
   call Xmit_Byte ;send data byte
    br xrdb2
xrdb1b:
   call Rec_Byte igo receive
                          ;store data byte
;sequence complete, return code is already in cy
   set1 SDA iset SDA idle
   Emit_Clock iemit clock pulse
iset Stop condition, return code is already in cy
xrdb2:
   call Stop iset Stop condition
xrdb1_end:
   ret
; ============================================================================================
;
;Transmit and Receive routine for serial I2C-EEprom type 24Cxx
;Transmit device-address and memory-adress over I2C bus 
;transmits or receives one databyte
;input: r1 contains slave address and contains received data
      r3 contains register address
; r2 contains data byte, if transmit is used
;output: cy = 0 if sequence completes
; cy = 1 if unable to transmit
;on error the eeprom error flag is set
;
_Recv_Eeprom:
      set1 eeprom_read
      br eep1
_Send_Eeprom:
      clr1 eeprom_read
eep1: push rp2<br>call Bus_
             Bus_check
      bc eep_end
      mov x,a \qquad \qquad isave eeprom page
      push rp1
```
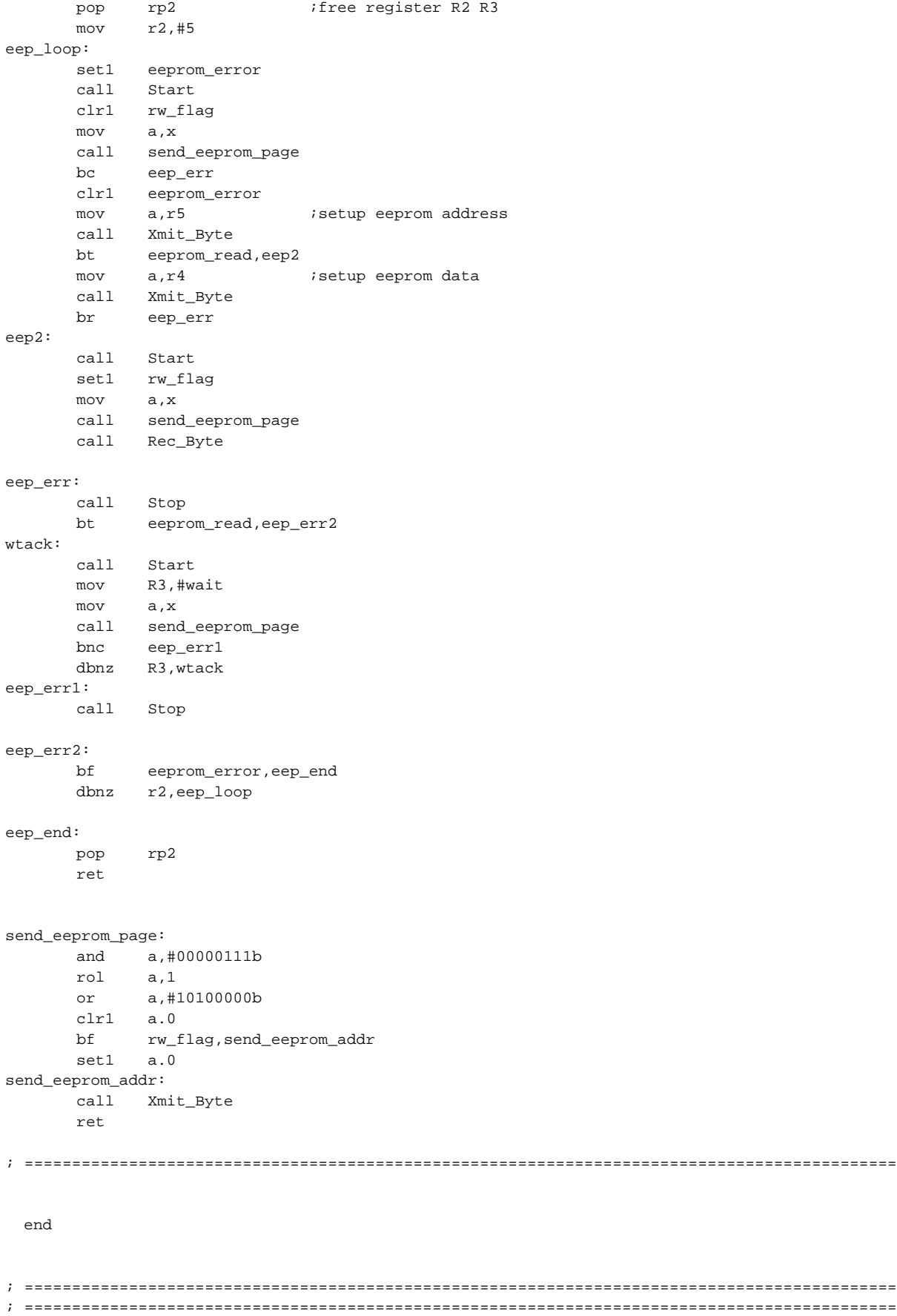

# **Chapter 6 Conclusion**

<span id="page-30-0"></span>This note has given an outline of I²C theory, and has shown how an I²C master can be implemented using an NEC K-line microcontroller that has no dedicated I²C port. Speed of operation is determined largely by device choice and operating frequency, and often operation far below the nominal 100 KHz is acceptable. Although used here to access an external EEPROM, the routines may be used to interface to any I²C device, such as a Real Time Clock (RTC), analog to digital converter etc.